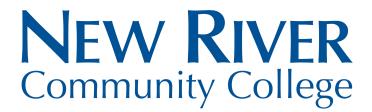

# **Calculate Anticipated Aid Based on Actual Enrollment**

### Why Should I Review My Anticipated Financial Aid?

If you are awarded financial aid before the semester begins, your award will be based on anticipated full-time enrollment in at least 12 eligible credits. If you choose to enroll in less than 12 eligible credits, your financial aid award may be adjusted. Please follow the steps below to learn how to view your financial aid based on your current enrollment.

### Log in to Your MyNRCC Account to View the Anticipated Financial Aid

# Step 1: Log in to MyAccounts by clicking on MyAccounts on the NRCC home page: www.nr.edu Step 2: Click on SIS: Student Information System

- Click on My Student Information
- Scroll down to the Finances tab and click on Account Inquiry

|                                                                  | Student Message Center                                                                                          | Search          |
|------------------------------------------------------------------|----------------------------------------------------------------------------------------------------|-----------------|
| Message Center                                                   | (2 unread)                                                                                                    | 040101          |
| Academics                                                        |                                                                                                    | 💌 Info, Actio   |
|                                                                  |                                                                                                    | Web Application |
| ly Class Schedule<br>Inopping Cart<br>ly Planner                 |                                                                                                    |                 |
| oply for Graduation                                              |                                                                                                    | To Do List      |
| other academic.                                                  | v (e)                                                                                                    | NRCC Hub Sc     |
| Finances<br>lew River Comm<br>to view your informations<br>dove. | nunity College <u>Select College</u><br>ation at another VCCS college click the Select College link             | * Milestoner    |
| ly Account<br>Account Inquiry                                    | You have no outstanding charges at this time.                                                                   | No Milestones   |
| inancial Aid                                                     |                                                                                                    | The Enrollment  |
| Vew Financial Aid                                                |                                                                                                    | Open Enrollm    |
|                                                                  |                                                                                                    |                 |
| other friancial                                                  | v ®                                                                                                    | The Advisor     |
| Please note that all tu                                          | tion and most fees are set by the State Board for Community<br>act to change each semecter without provingtice. | Program Advi    |

Step 3: Click the yellow button that reads, "CLICK HERE to see Pending Financial Aid Based on Actual Enrollment

| What I Owe                        |             |                                   |                     |                          |           |
|-----------------------------------|-------------|-----------------------------------|---------------------|--------------------------|-----------|
| Campus                            | Term        | Outstanding<br>Charges & Deposits | Pending<br>Payments | Pending Financial<br>Aid | Total Due |
| New River<br>Community<br>College | 2023 Summer | 2,111.65                          |                     | 4,647.00                 |           |
| New River<br>Community<br>College | 2023 Fall   |                                   |                     | 4,973.00                 |           |
| New River<br>Community<br>College | 2024 Spring |                                   |                     | 4,972.00                 |           |
| Total                             |             | 2,111.65                          |                     | 14,592.00                |           |

#### **Important Notes:**

If your pending financial aid is less than your total charges, please pay the remaining balance by the payment deadline.

Classes that do not apply to your degree or

certificate are not eligible for financial aid and are not included in the pending financial aid calculation.

Pending financial aid will not be credited to your account and reduce the "Total Due" shown on your account until it is disbursed. This typically occurs approximately 2-3 weeks after the term census date (last day to drop with a refund). If you are enrolled in any late starting course, a hold will be placed on your account preventing disbursement until census has been reached for all courses.

Pending Financial Aid Last Update/Time 03/31/2023 9:41AM